## **PROCEDIMENTOS PARA WAYPOINTS E ESPACO AEREO**

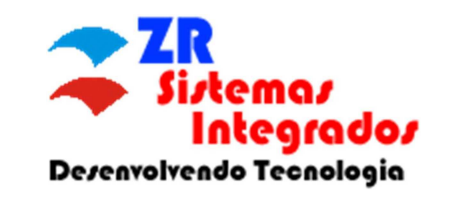

Link de Waypoints: http://www.zrsistemas.com.br/waypoints/

Caso você baixe um arquivo ZIP, primeiro passo é descompacta-lo e verificar o seu

conteúdo. Exemplo:

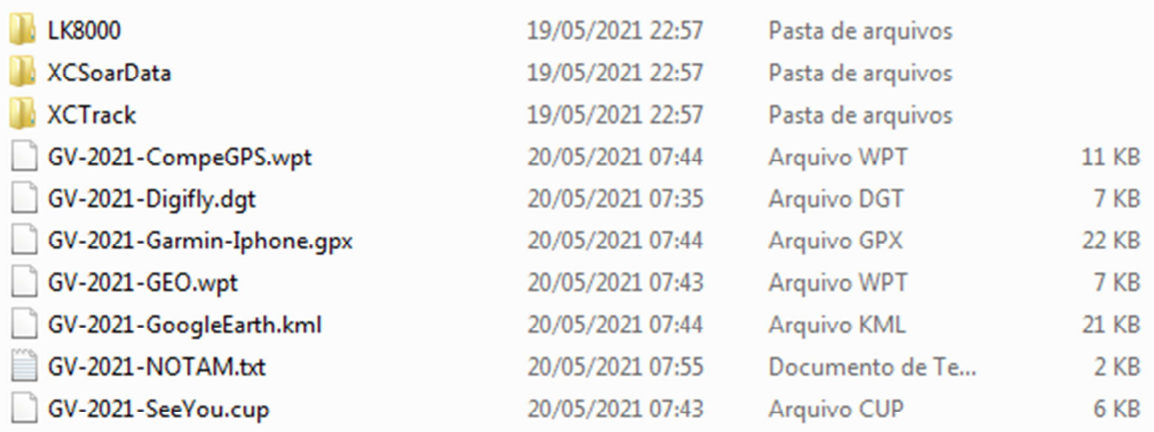

Observe que o nome padrão do exemplo é **GV-2021yyyy**, onde **yyyy** vai indicar o tipo de aplicativo ou programa a serem usados.

**-NOTAMxx.TXT =>** Arquivo de Espaço Aéreo (Open Source). **–NOTAMxx.CUB** (somente para **Naviter**).

• **xx** representa a versão.

**-SEEYOU.CUP** => Usado no Integrado Naviter **Oudie** e Naviter **Hyper**.

**-DIGIFLYAIR.DGT** => Usado no Programa Digifly **Air Tools** para produtos Digifly.

**-GARMIN.GPX** => Usado no App IOS **FlySkyHy** (Iphone e Ipad), e também poderá ser copiado manualmente para pasta \GARMIN\GPX nos GPS mais novos da **Garmin**.

**-GOOGLEEARTH.KML** => Usado para abrir no app ou programa Google Earth.

**-COMPEGPS.WPT** => Usado LK8000, XCSOAR, XCTRACK, SKYTRACKS, CPILOT, ALFAPILOT, OUDIE (versões mais atuais).

**-GEO.WPT => Este é usado pelo programa GPSDUMP (http://www.gpsdump.no/).** 

**\*\* As Pastas LK8000, XCSOAR E XCTRACK é só copiar para o celular ou tablete pois já contem tudo normalmente: Wpts, Espaco Aereo e Mapas.** 

## **PROCEDIMENTOS PARA WAYPOINTS E ESPACO AEREO**

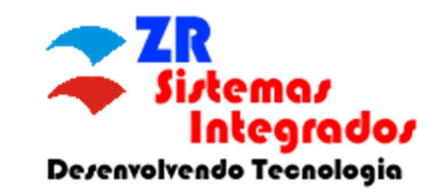

#### **Procedimentos para GPSDUMP:**

- Abra o GPSDUMP, em **File -> Open WPTS**. Escolha o arquivo xxxx**–GEO.WTS**.
- Marque todos os Itens: **Edit -> Select All**
- **Conecte seu GPS (Flymaster, Aircotec, Digifly, Brauniger, Flytec, Garmin, SyRide).**
- Verifique a porta serial correta que seu GPS esta conectado ao PC, **MISC->Set COM Port.**  o **Verifique no site do fabricante o drive de porta serial.**
- Envie para seu GPS, exemplo se for um Flymaster: **Write WPTS -> Send to Flymaster (ID + Name).**

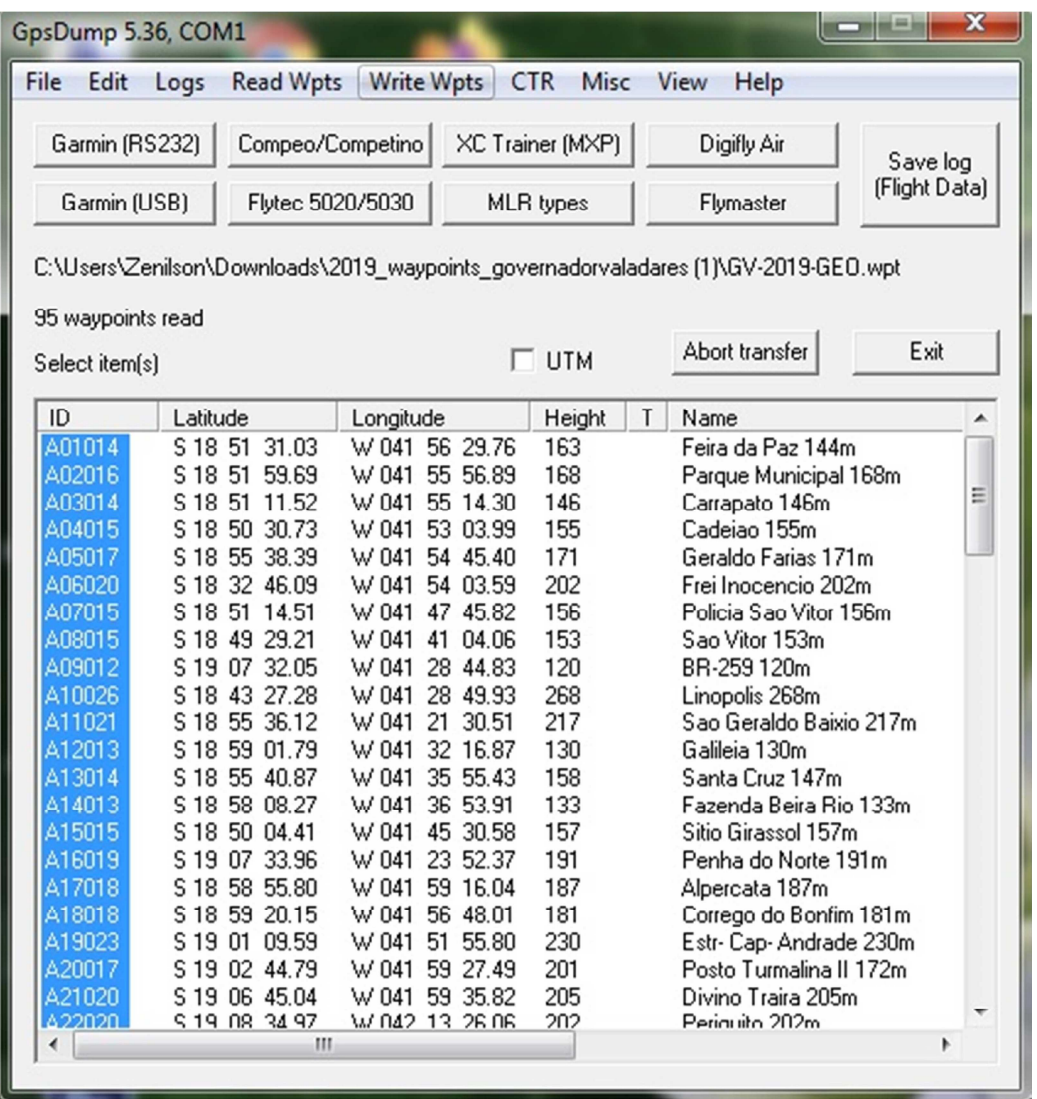

# **PROCEDIMENTOS PARA WAYPOINTS E ESPACO AEREO**

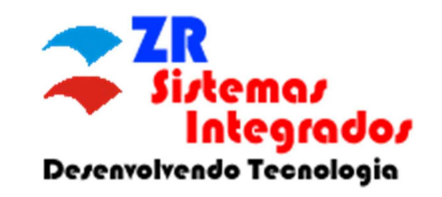

### **Downloads**:

- GPSDUMP: http://www.gpsdump.no/
- Flychart: http://flytec.com/Firmware/flychart459.exe
- Driver Flytec/Brauniger: http://www.prolific.com.tw/UserFiles/files/PL2303\_Prolific\_DriverInstaller\_v1200.zip
- Fymaster Design e Driver: https://www.flymaster.net/downloads
- Link de Waypoints: http://www.zrsistemas.com.br/waypoints/
- Visualizar Rotas: https://flyxc.app/